#### **AUTORIZZAZIONE INTERMEDIARIO SABICOM SRL.**

Per autorizzare Sabicom Srl ad inviare i dati relativi, in qualità di intermediario, ai corrispettivi carburante ed in futuro al registro di carico e scarico il Legale rappresentante deve effettuare la delega alla Società obbligata all'invio periodico dei corrispettivi della vendita di benzina o gasolio destinati ad essere utilizzati come carburanti per motori.

Quindi accedere al sito del PUD (Portale Unico agenzia delle Dogane) dal seguente indirizzo https://www.adm.gov.it/portale/ e cliccare sul tasto Area Riservata **(Fig.1).** 

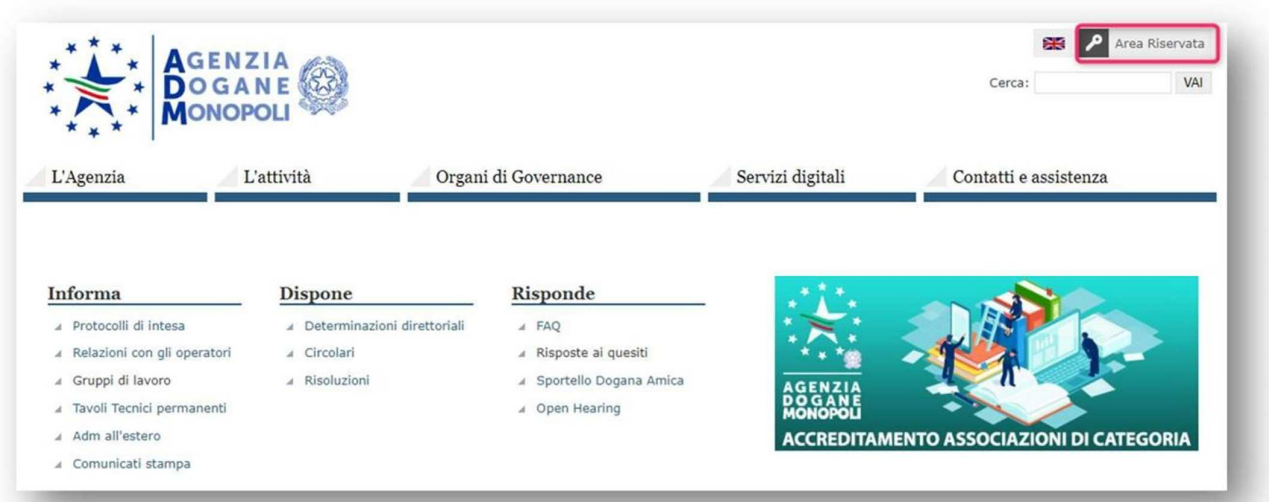

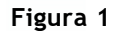

In seguito si aprirà una schermata dalla quale sarà necessario inserire le credenziali dell'utente tramite SPID o CNS **(Fig.2)**.

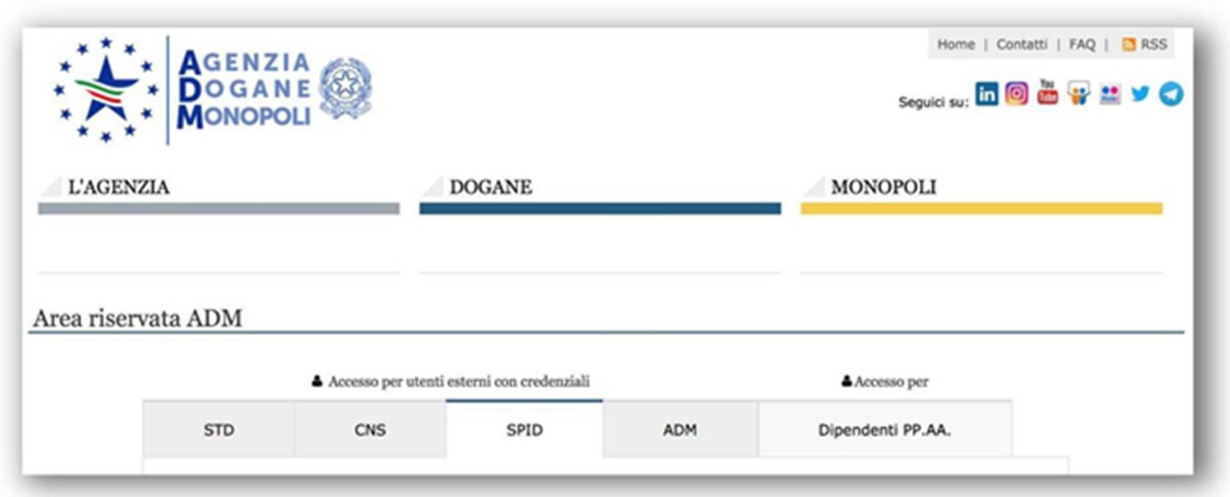

**Figura 2** 

#### **Sabicom Srl**

via XX Settembre, 30 | Palazzina B5 c/o Tecnocity | 20025 Legnano | Milano Tel. 0331 428811- Fax 0331 428812 | info@sabicom.com - www.sabicom.com P.lva IT12600040153 - REA: 1570350 - Cap. Sociale: 10.920,00 i.v.

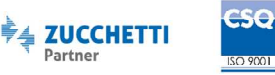

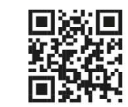

## **SADICOM#@R**

#### *N.B. È obbligatorio l'accesso con SPID2 o CNS intestato al legale rappresentate della società.*

Il **CNS** è una smart card che permette l'accesso ai nuovi servizi online offerti dall'Agenzia e raggiungibili con accesso al primo link. Per l'accesso è necessario inserire la propria CNS nel lettore e successivamente premere il link dedicato **(Fig. 3).**

Lo **SPID** è il Sistema Pubblico di Identità Digitale che permette di accedere a tutti i servizi online della Pubblica Amministrazione e dei soggetti privati aderenti con un'unica Identità Digitale (username e password) utilizzabile da computer, tablet e smartphone **(Fig. 3).** 

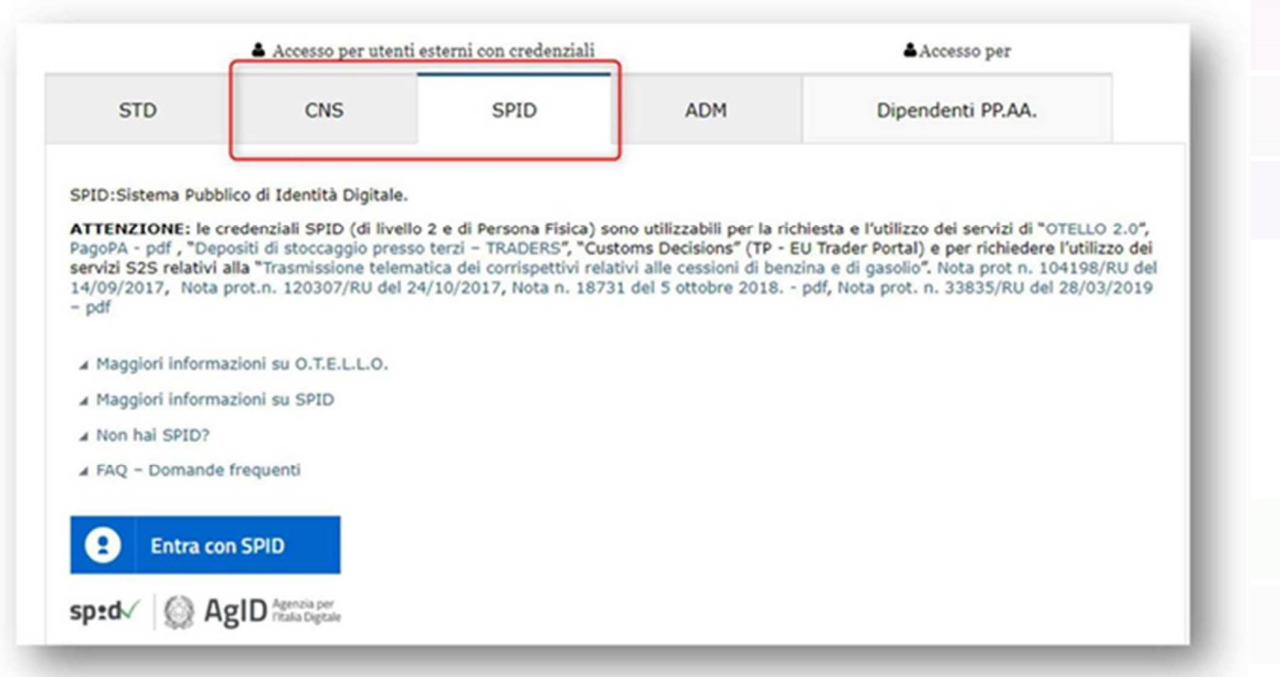

**Figura 3** 

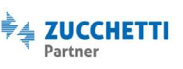

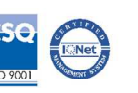

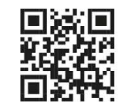

#### **ACCESSO AREA RISERVATA.**

Una volta effettuato l'accesso all'Area Riservata con le proprie credenziali, selezionare la voce Mio profilo nella sezione Servizi online **(Fig. 4).** 

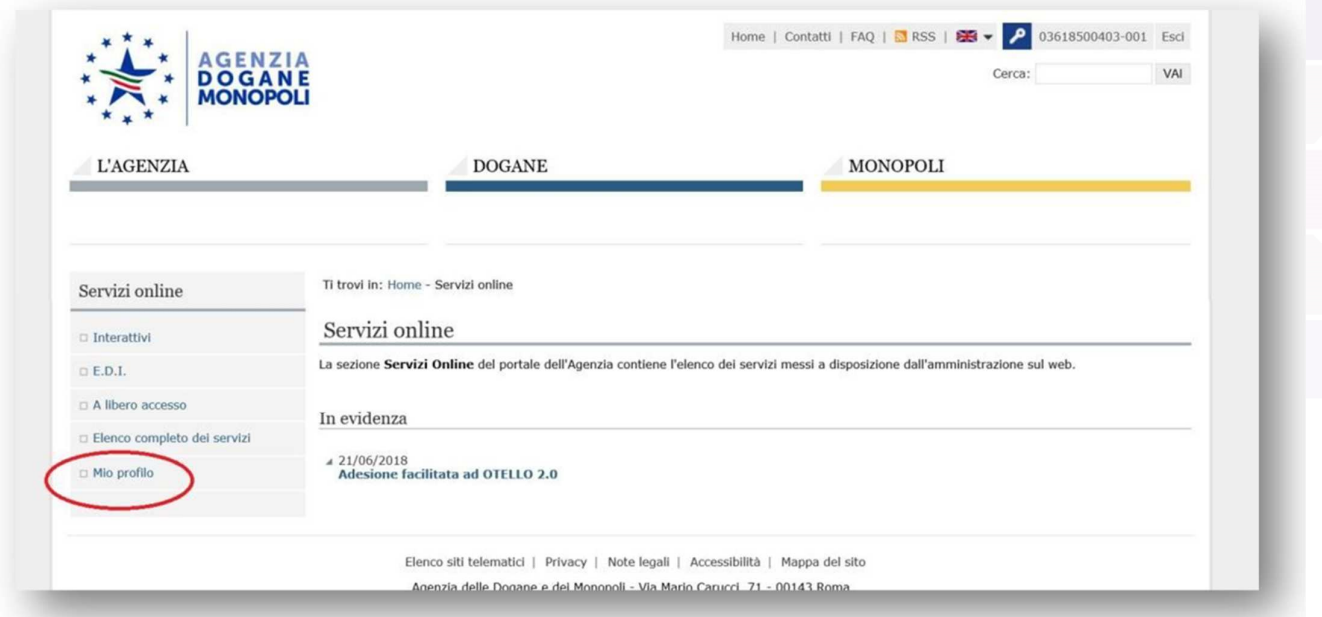

**Figura 4** 

In seguito scegliere l'opzione desiderata tra "Cittadino, libero professionista, ditta individuale" o "Azienda" **(Fig. 5).** 

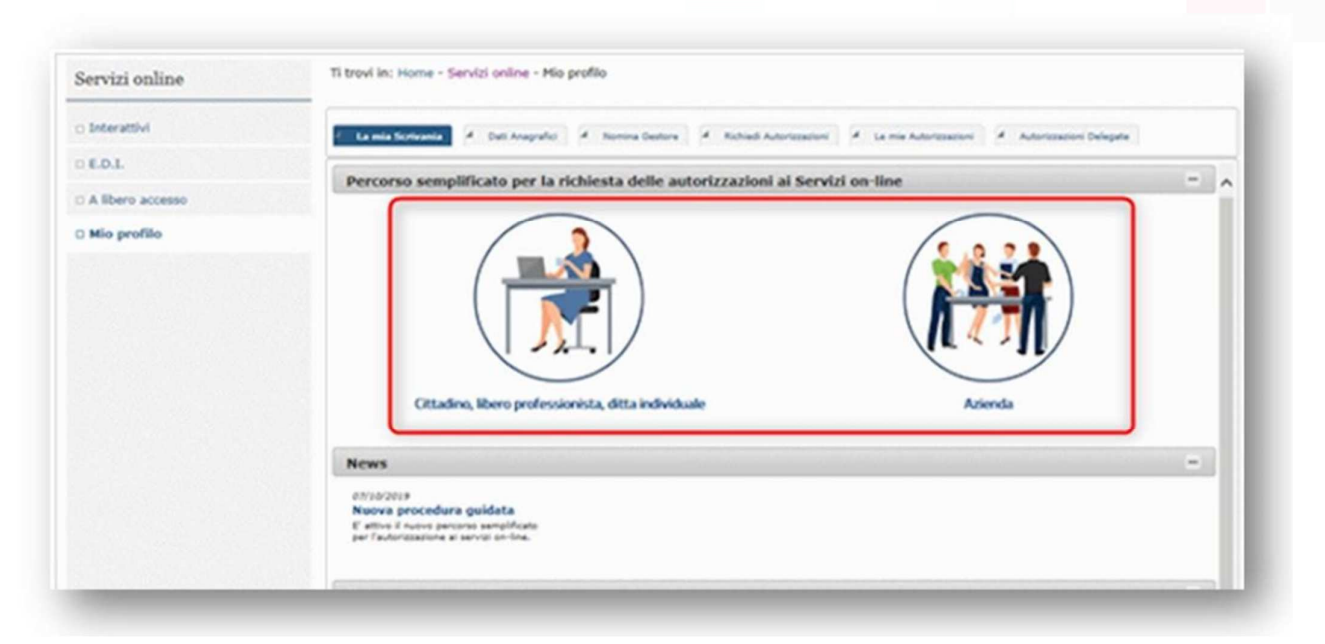

#### **Sabicom Srl**

via XX Settembre, 30 | Palazzina B5 c/o Tecnocity | 20025 Legnano | Milano Tel. 0331 428811- Fax 0331 428812 | info@sabicom.com - www.sabicom.com P.lva IT12600040153 - REA: 1570350 - Cap. Sociale: 10.920,00 i.v.

#### **Figura 5**

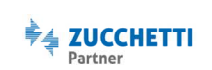

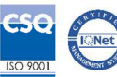

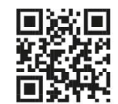

## **SADICOMMON**

#### **Cittadino, libero professionista o ditta individuale.**

*Procedere con quanto indicato solo se si è persona fisica, libero professionista o ditta individuale.* 

Selezionando la voce "Cittadino, libero professionista o ditta individuale" si aprirà la sezione "Richiedi Autorizzazioni". Quindi spuntare la voce Corrispettivi distributori stradali di carburanti per delegare l'invio dei corrispettivi e premere il pulsante (i) sotto la voce "Dettaglio" **(Fig. 6).** 

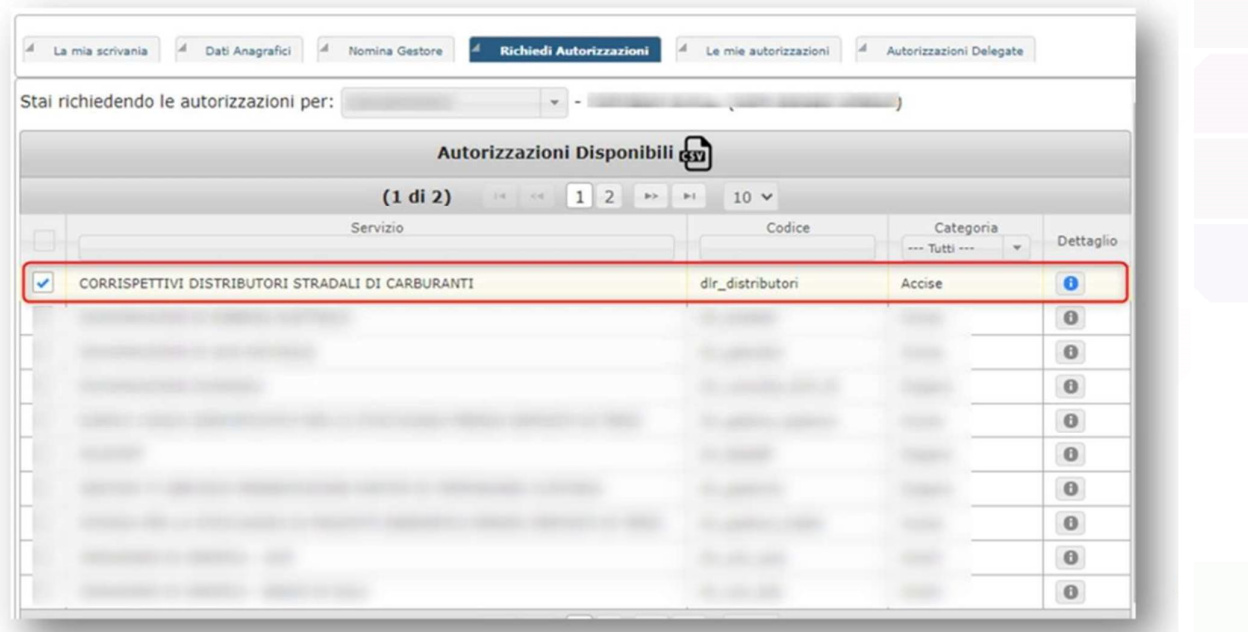

**Figura 6** 

Dopo aver premuto il tasto (i) si aprirà una finestra di popup "Autorizzazione Nazionale". Premere quindi il tasto Richiedi per procedere con l'operazione **(Fig. 7).**

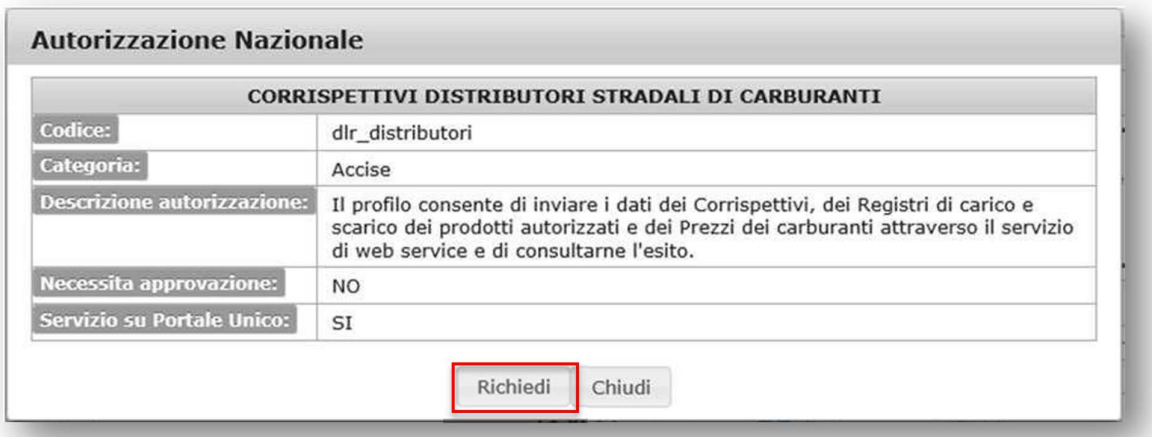

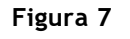

#### **Sabicom Srl**

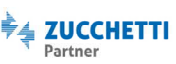

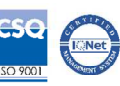

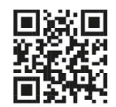

In seguito, spuntare la casella Accetto e premere il tasto Conferma per procedere **(Fig. 8).** 

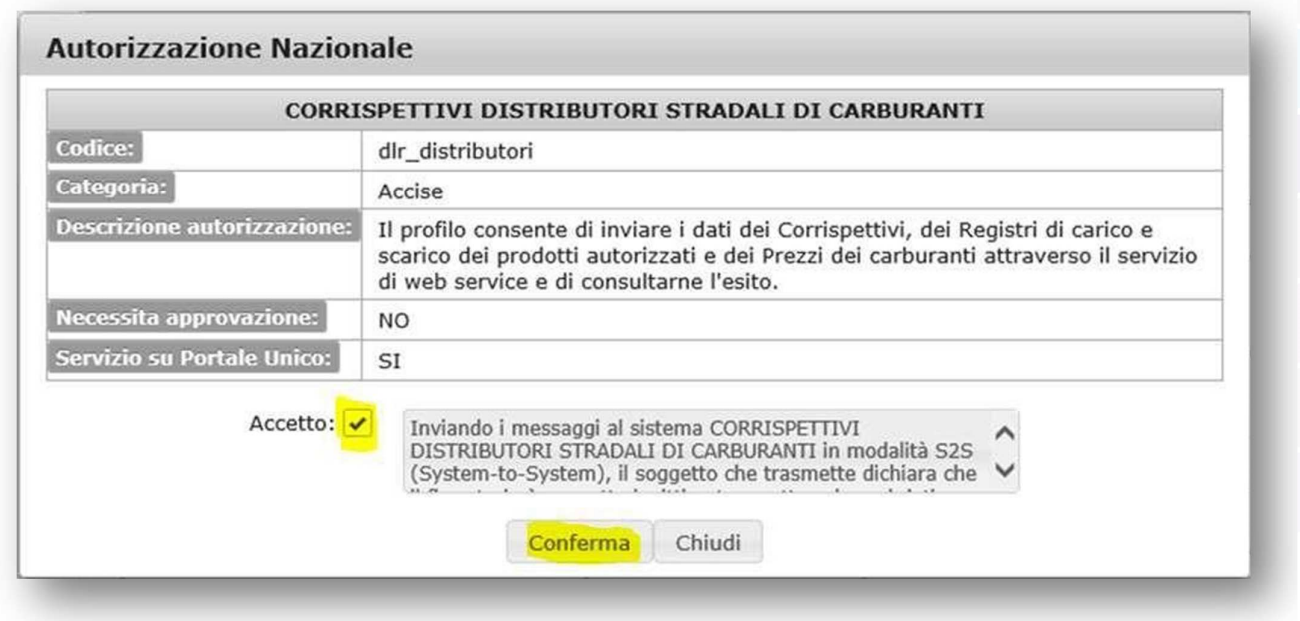

**Figura 8** 

Confermata la procedura, cliccare sulla scheda Le mie autorizzazioni. In seguito si aprirà il riquadro relativo ai Corrispettivi Carburanti. Premere il pulsante + per modificare **(Fig. 9).** 

| Stai visualizzando le autorizzazioni di:             |                      |                                    | $\overline{\phantom{a}}$<br>$\sim$ |                                      |                                                          |                      |                      |
|------------------------------------------------------|----------------------|------------------------------------|------------------------------------|--------------------------------------|----------------------------------------------------------|----------------------|----------------------|
|                                                      |                      |                                    | Autorizzazioni Nazionali cm        |                                      |                                                          |                      |                      |
|                                                      | (1 di 84)            | 1 4 1 2 3 4 5 6 7 8 9 10           |                                    |                                      | $\mathbb{H}\mathbb{H} \qquad \mathbb{H}1$<br>$10 \times$ |                      |                      |
| Servizio                                             | Codice               | Categoria<br>--- Tutti -- <b>-</b> | Stato<br>--- Tutti --- v           | Tipo Delega<br>--- Tutti -- <b>v</b> | Delegato da                                              | Per<br>Mandato<br>di | Dettaglio/<br>Delega |
| CORRISPETTIVI DISTRIBUTORI<br>STRADALI DI CARBURANTI | dlr_distribut<br>ori | Accise                             | Approvata                          | Diretta                              |                                                          |                      |                      |
|                                                      |                      |                                    |                                    |                                      |                                                          |                      | $\bullet$<br>$+$     |
|                                                      |                      |                                    |                                    |                                      |                                                          |                      | $\theta$ +           |
|                                                      |                      |                                    |                                    |                                      |                                                          |                      | $\bullet$ +          |
|                                                      |                      |                                    |                                    |                                      |                                                          |                      | $\theta$ +           |
|                                                      |                      |                                    |                                    |                                      |                                                          |                      | $\theta$ +           |
| UTIVILIALE US CAINDONAISTS                           | $-211$               |                                    |                                    |                                      |                                                          |                      | $\bullet$<br>$\div$  |

**Figura 9**

via XX Settembre, 30 | Palazzina B5 c/o Tecnocity | 20025 Legnano | Milano<br>Tel. 0331 428811- Fax 0331 428812 | info@sabicom.com - www.sabicom.com P.lva IT12600040153-REA: 1570350- Cap. Sociale: 10.920,00 i.v.

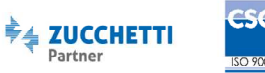

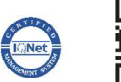

Premendo il tasto + si aprirà il popup "Delega Autorizzazione" **(Fig. 10)**. Quindi nel campo "Codice fiscale utente" inserire il codice fiscale di Sabicom Srl (**12600040153)**, premere il pulsante Aggiungi Delegato **(Fig. 10)**  e infine premere il tasto Delega per procedere.

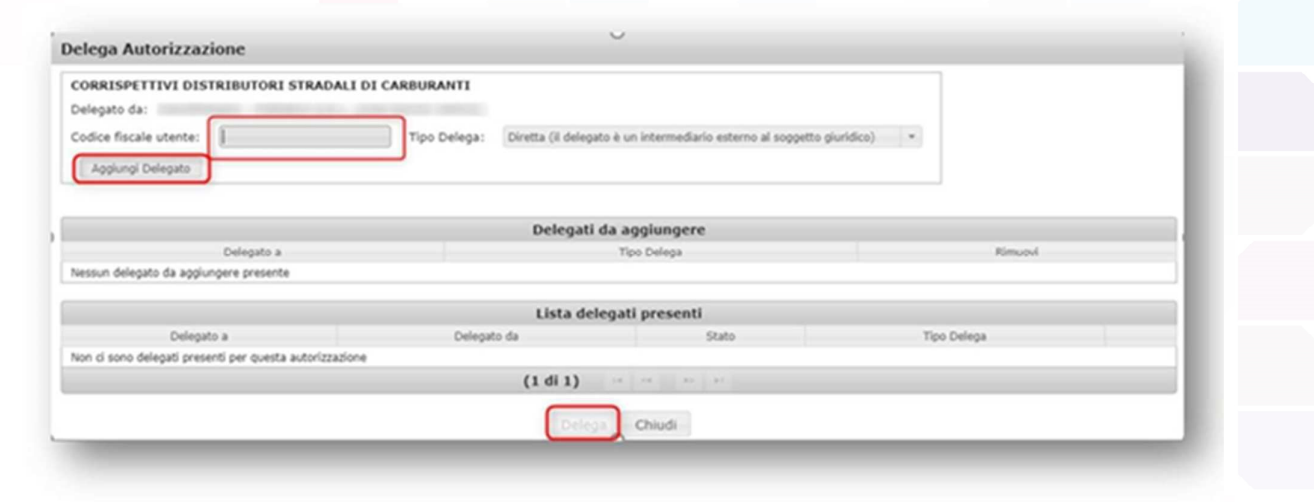

**Figura 10** 

In seguito verificare che il procedimento di delega si sia concluso correttamente. Quindi, accedendo alla scheda "Autorizzazioni Delegate", controllare che sia presente la voce relativa ai corrispettivi con indicato il Delegato a: 12600040153 **(Fig. 11).** 

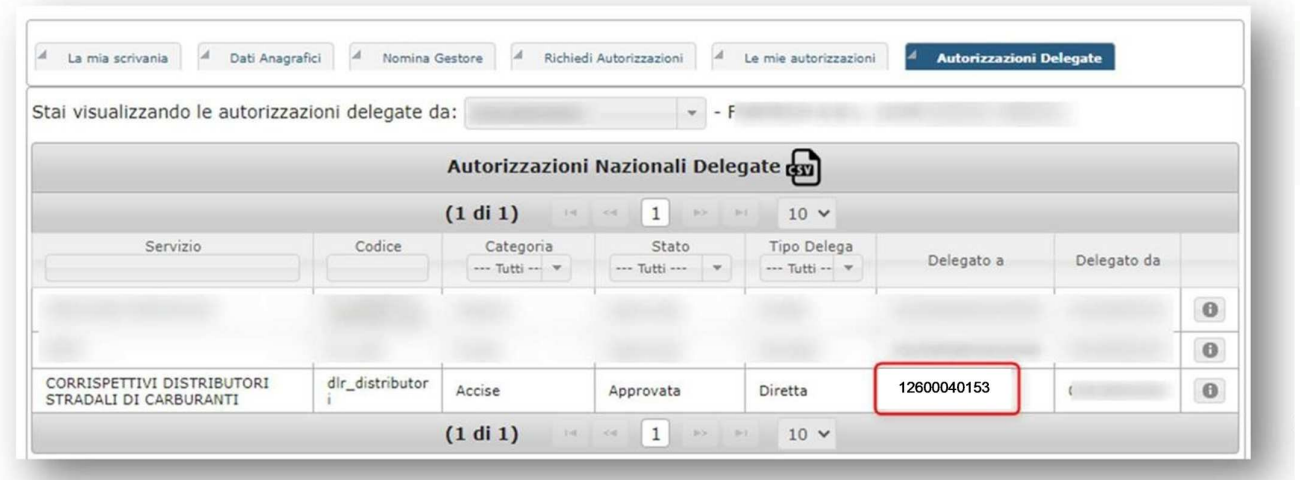

**Figura 11** 

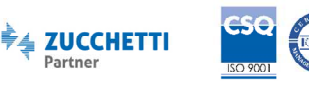

Partner

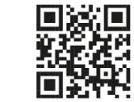

## **SADICOMMOR**

#### **Azienda.**

*Procedere con quanto indicato solo se si è un'azienda.*

Dopo aver eseguito l'accesso all'Area Riservata e aver selezionato la voce Mio Profilo da Servizi online, selezionare l'opzione Azienda (Fig. 12).

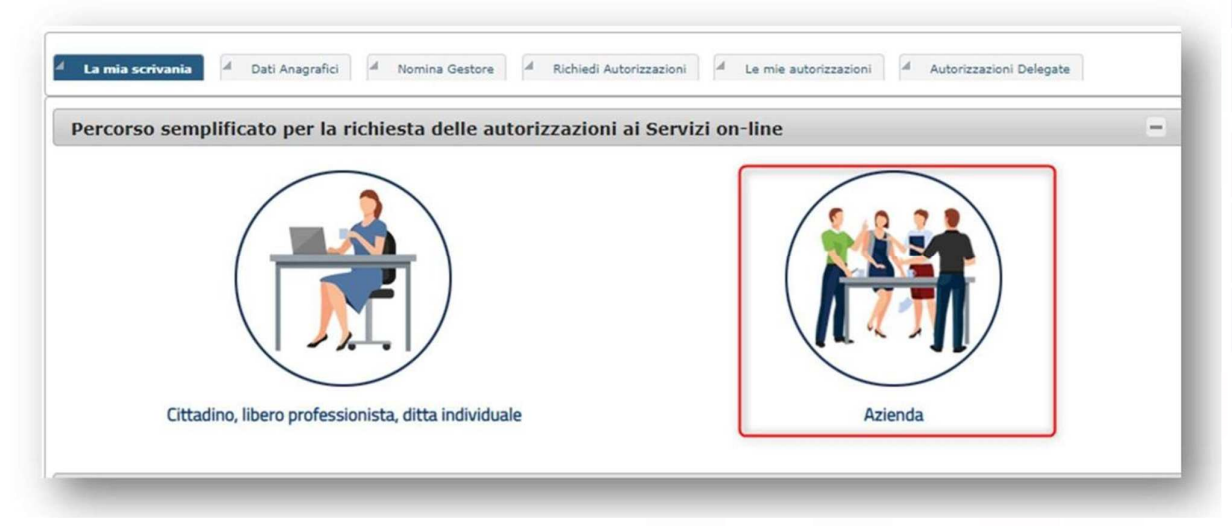

**Figura 12** 

*N.B. Questa procedura può essere eseguita solo dal rappresentante legale dell'azienda per cui si richiede il servizio.* 

Inserire quindi il codice fiscale dell'azienda di cui si è il rappresentante legale e premere il tasto Avanti **(Fig. 13).**

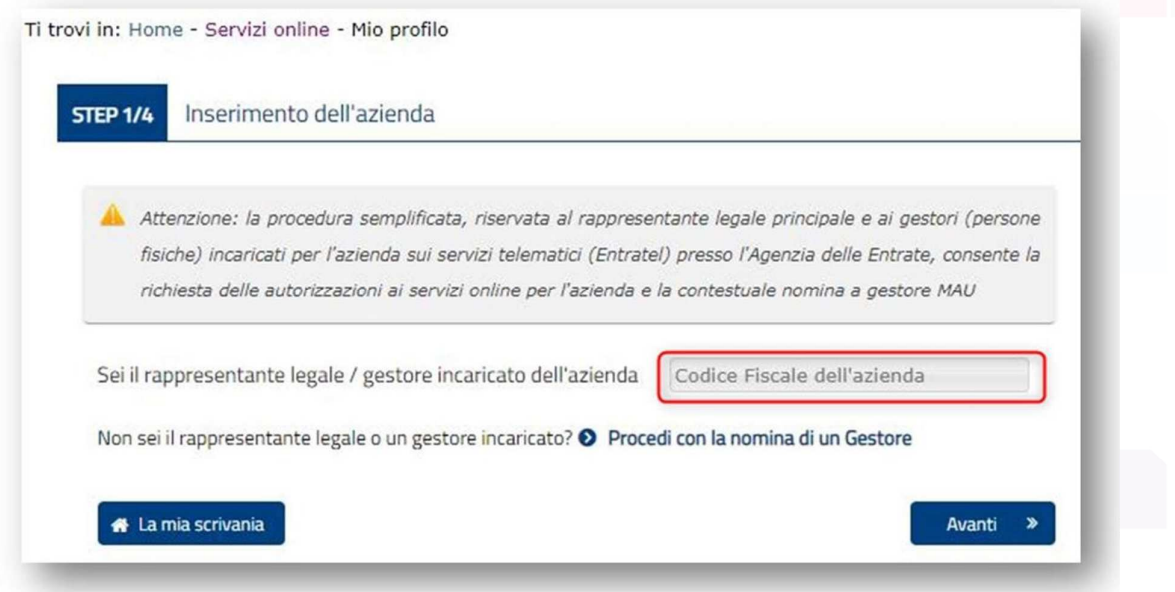

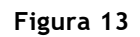

#### **Sabicom Srl**

via XX Settembre, 30 | Palazzina B5 c/o Tecnocity | 20025 Legnano | Milano Tel. 0331 428811- Fax 0331 428812 | info@sabicom.com - www.sabicom.com P.lva IT12600040153 - REA: 1570350 - Cap. Sociale: 10.920,00 i.v.

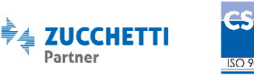

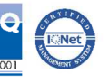

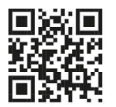

Spuntare la voce Corrispettivi Distributori Stradali di Carburanti e successivamente premere il tasto Avanti per procedere **(Fig. 14).** 

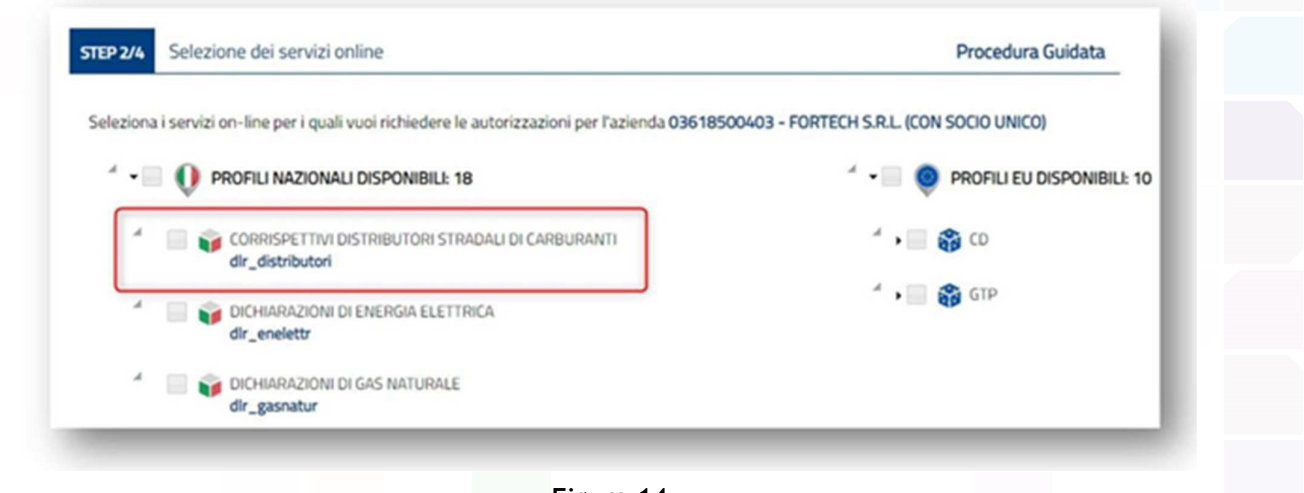

**Figura 14** 

Nel campo "Codice Fiscale" inserire il codice fiscale di Sabicom Srl **(12600040153)** e successivamente premere il tasto Aggiungi**.** Al termine della configurazione premere il tasto Avanti per procedere **(Fig. 15).**

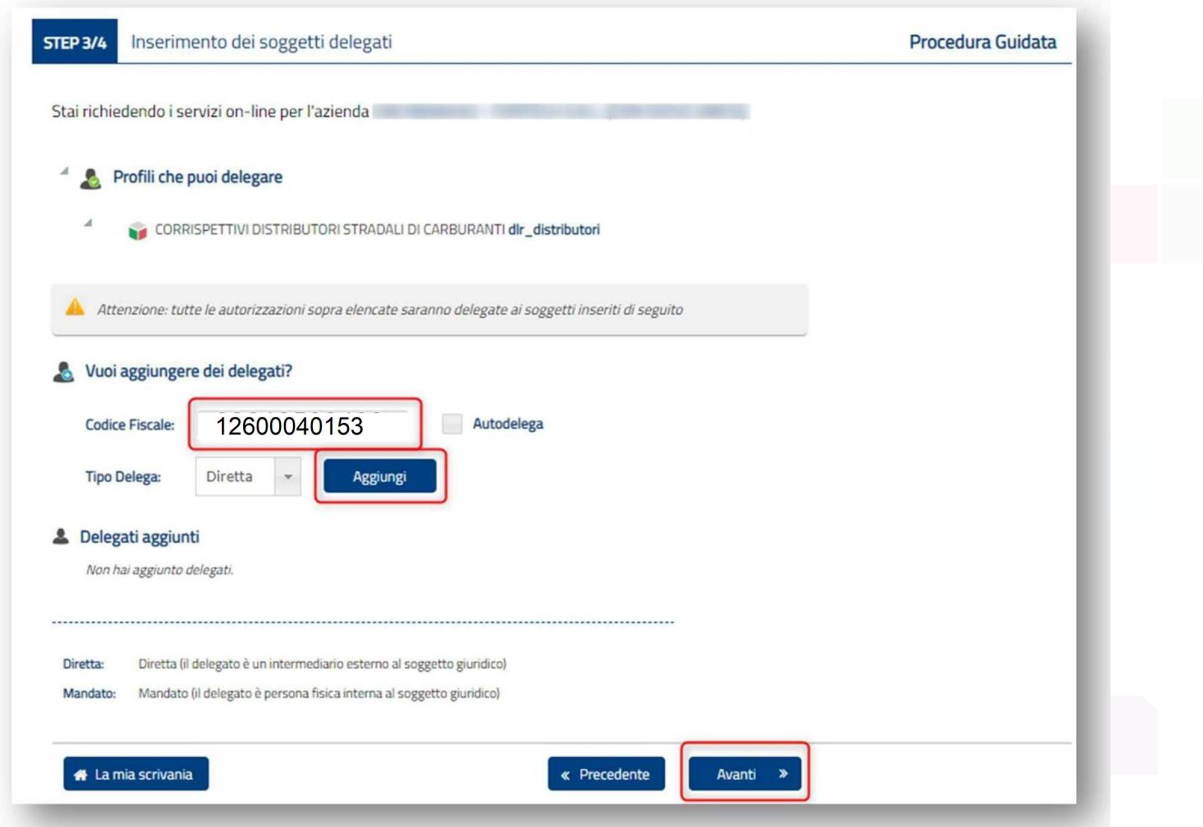

**Figura 15** 

#### **Sabicom Srl**

via XX Settembre, 30 | Palazzina B5 c/o Tecnocity | 20025 Legnano | Milano Tel. 0331 428811- Fax 0331 428812 | info@sabicom.com - www.sabicom.com P.lva IT12600040153 - REA: 1570350 - Cap. Sociale: 10.920,00 i.v.

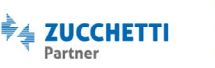

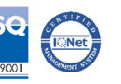

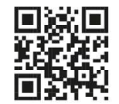

Successivamente, nella sezione "Riepilogo servizi" mettere la spunta sulla voce *"inviando i messaggi al sistema CORRISPETTIVI DISTRIBUTORI STRADALI DI CARBURANTI in modalità S25 (System-to- System), il soggetto che trasmette dichiara che il firmatario è soggetto legittimato a sottoscrivere i dati trasmessi* **(Fig. 16)** e premere il tasto Conferma per continuare.

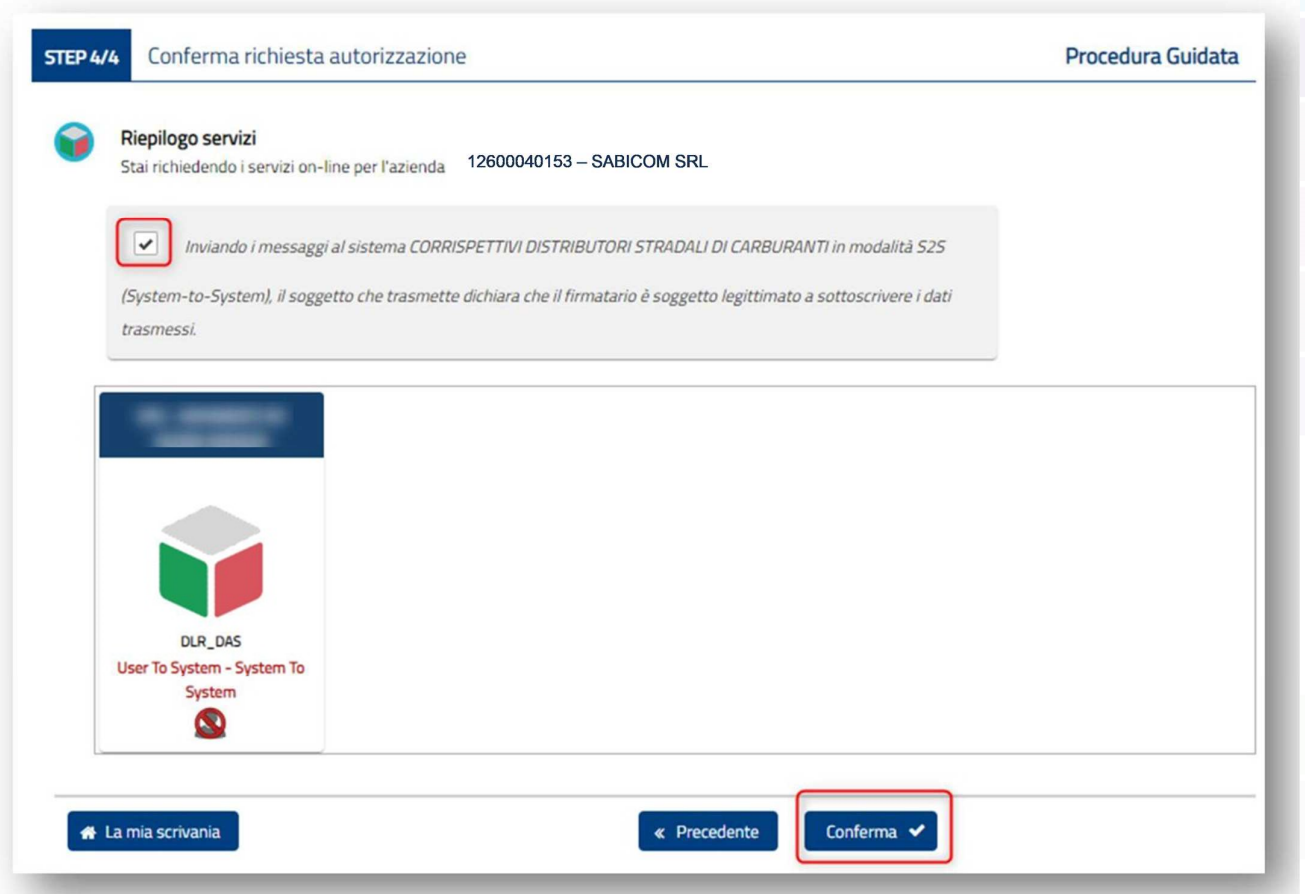

**Figura 16** 

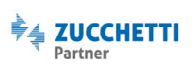

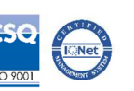

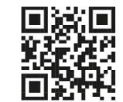

Il sistema procederà nell'elaborazione della richiesta e ne visualizzerà l'esito. In seguito verificare che il procedimento di delega si sia concluso correttamente. Quindi, accedendo alla scheda "Autorizzazioni Delegate", controllare che sia presente la voce relativa ai corrispettivi con indicato il Delegato a: **12600040153 (Fig. 17).**

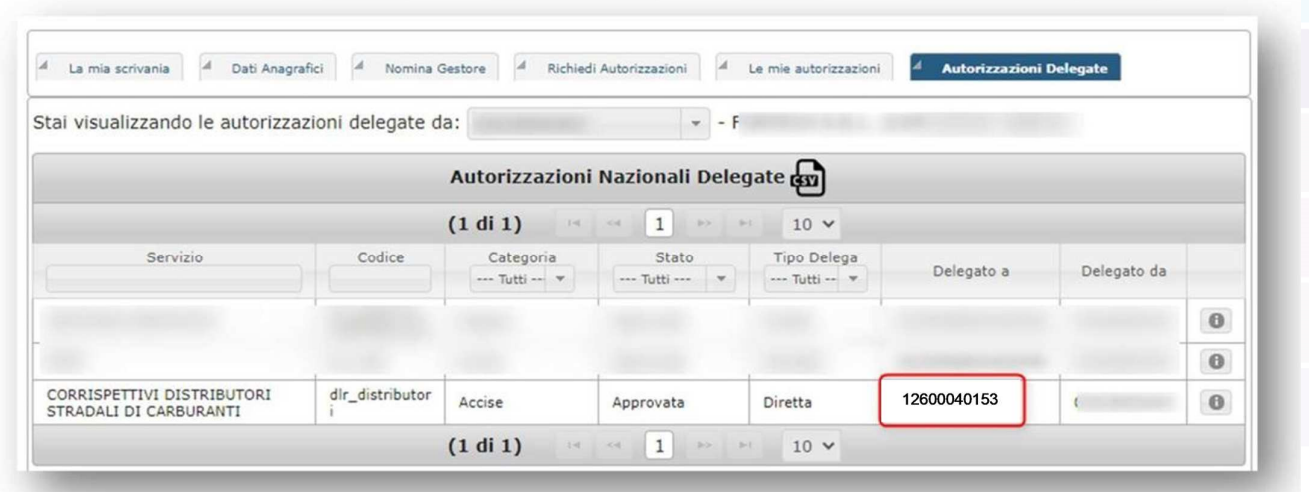

**Figura 17** 

*N.B. L'attivazione del servizio non avviene automaticamente una volta inserita la delega, ma è necessario aver sottoscritto e saldato il contratto di adesione al servizio con Sabicom Srl.* 

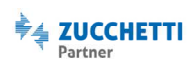

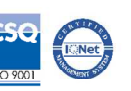

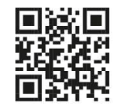

### **DATI NECESSARI AL DELEGATO.**

Per consentire alla Società Sabicom Srl di inviare per conto del Cliente i dati dei Corrispettivi Carburante successivamente verranno richiesti i seguenti dati:

- Codice Ditta univoco assegnato dall'Agenzia delle Dogane e Monopoli a ciascun impianto di Distribuzione Stradale di Carburanti o anche definito Identificativo della sede di rilevazione dei dati o codice UTF: IT00 + Prov. + Y + numero di 5 cifre + Lettera;
- Numero di Partita IVA del Cliente;
- Codice Fiscale del delegante (se Società CF dell'azienda, se Ditta Individuale CF legale rappresentante);
- Numero di Partita IVA del marchio dell'impianto di Distribuzione Stradale di Carburanti.

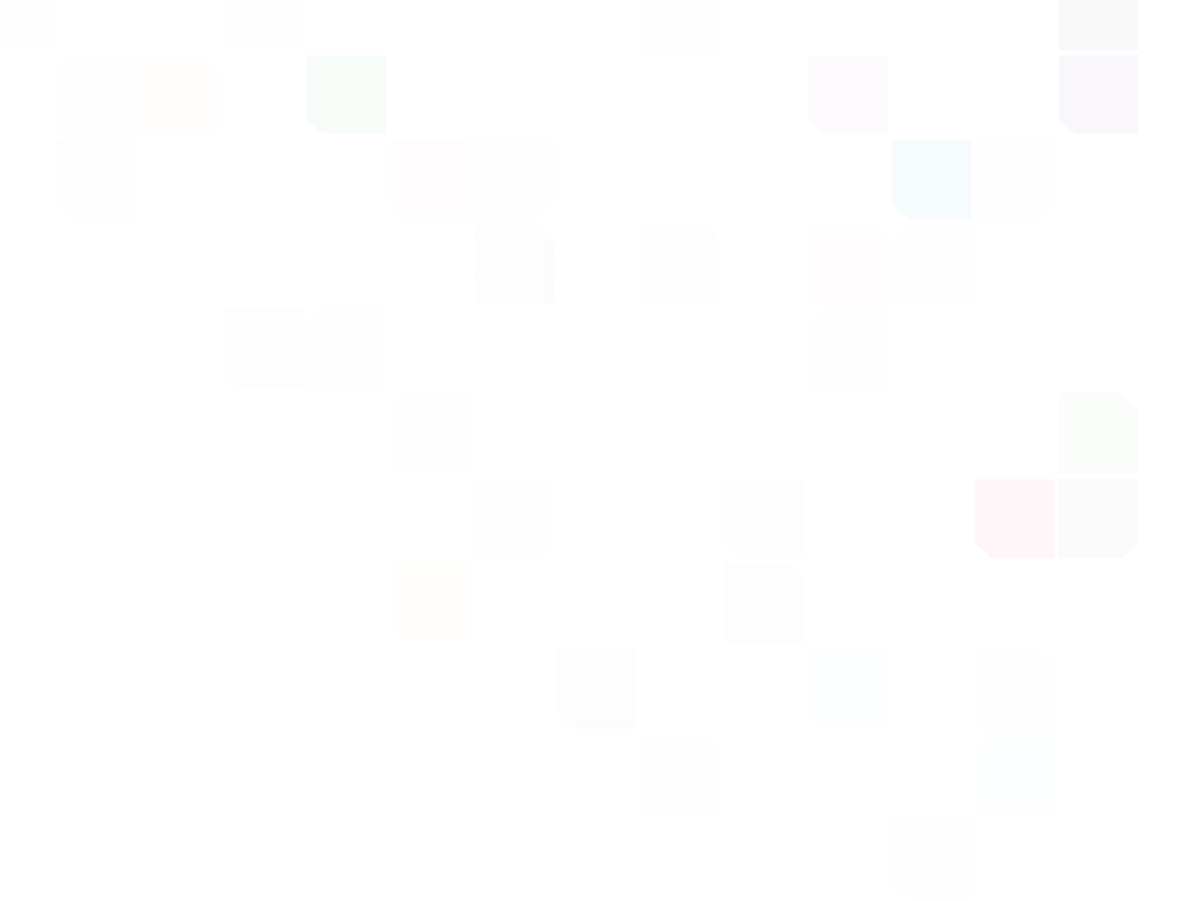

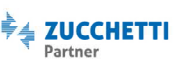

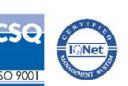

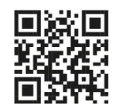